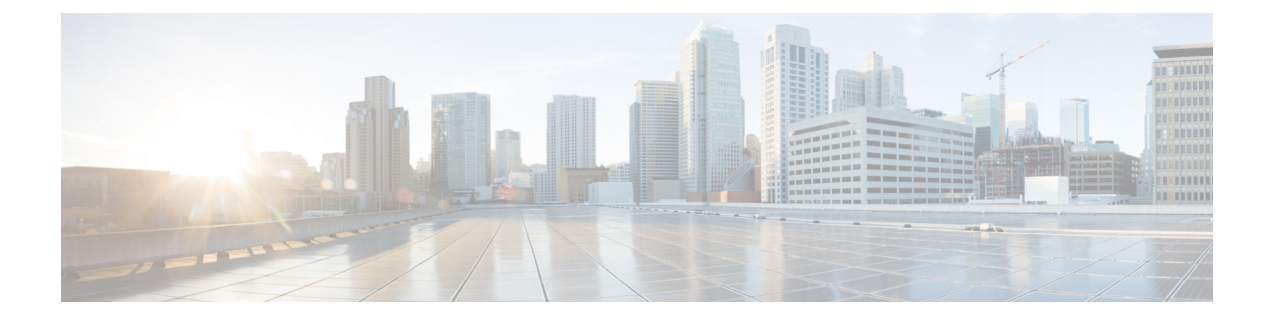

# **show tcp through start-forwarding agent**

• show [track,](#page-1-0) page 2

 $\mathbf I$ 

I

## <span id="page-1-0"></span>**show track**

To display information about objects that are tracked by the tracking process, use the **show track** command in privileged EXEC mode.

**show track** [*object-number* **[brief]**| **interface [brief]**| **ip sla[brief]| timer**]

### **Syntax Description**

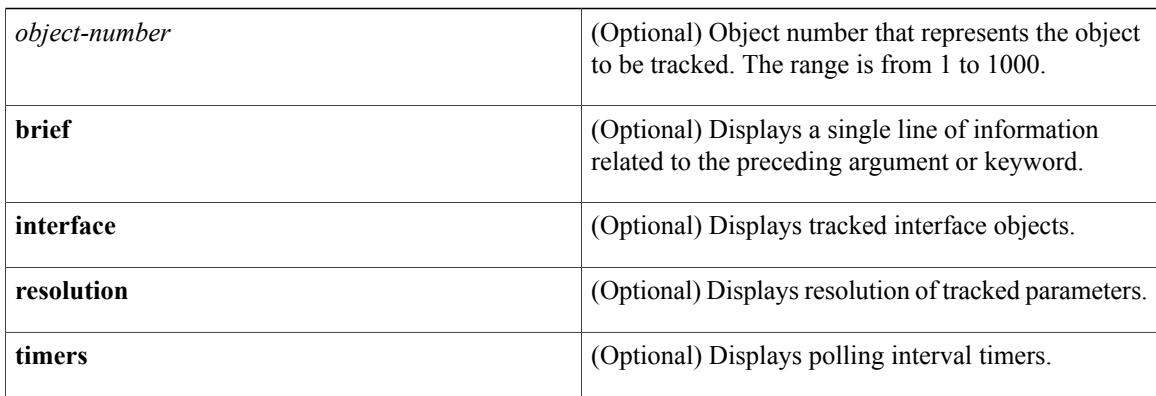

### **Command Modes** Privileged EXEC (#)

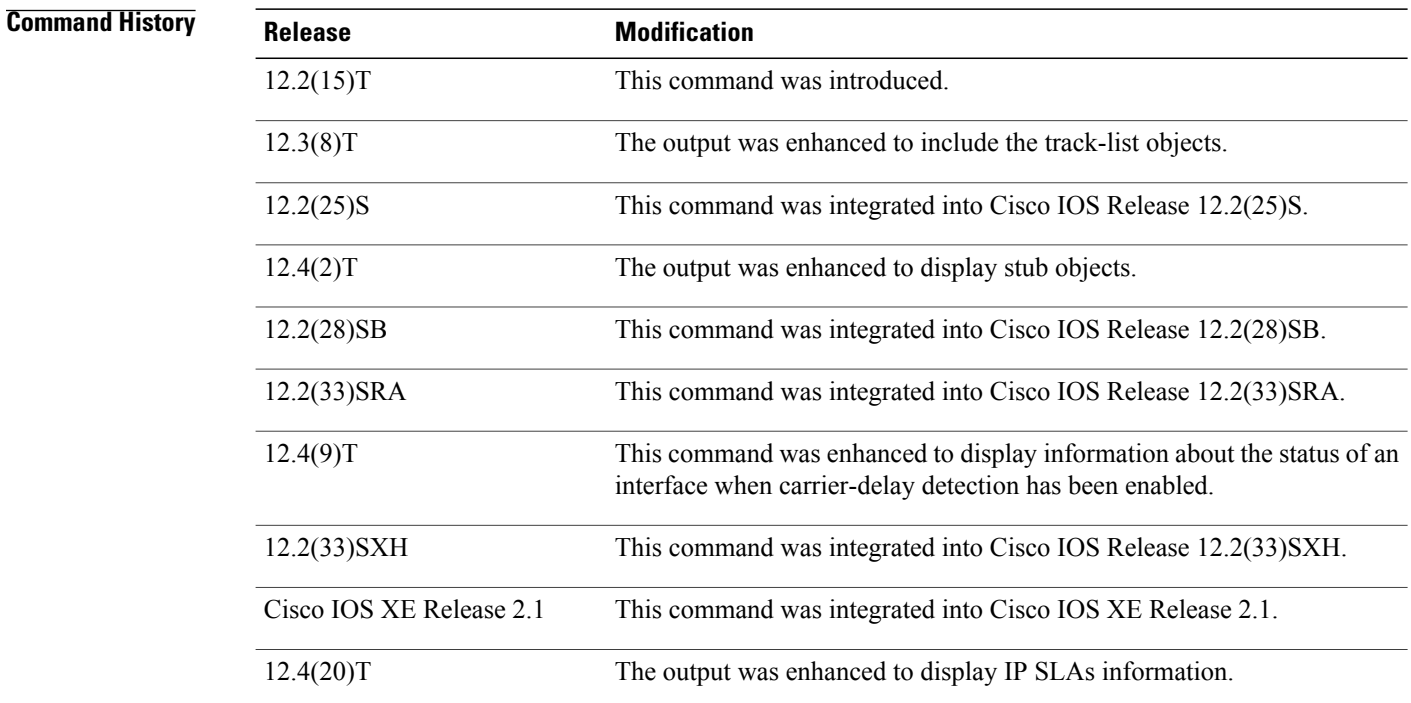

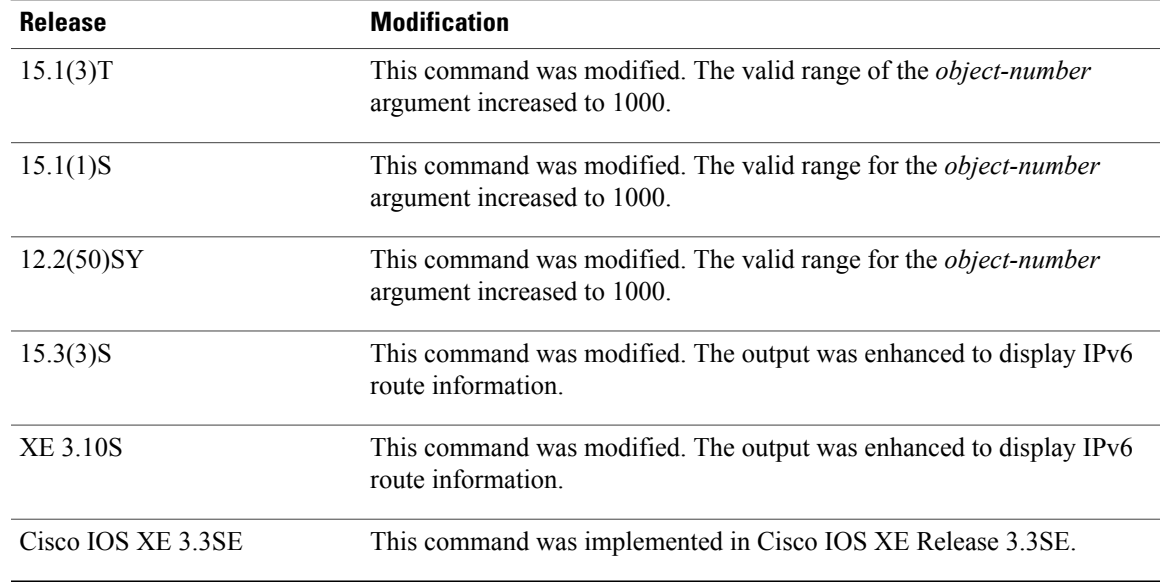

**Usage Guidelines** Use this command to display information about objects that are tracked by the tracking process. When no arguments or keywords are specified, information for all objects is displayed.

> As of Cisco IOS Release 15.1(3)T, 15.1(1)S, and 12.2(50)SY, a maximum of 1000 objects can be tracked. Although 1000 tracked objects can be configured, each tracked object uses CPU resources. The amount of available CPU resources on a device is dependent upon variables such as traffic load and how other protocols are configured and run. The ability to use 1000 tracked objects is dependent upon the available CPU. Testing should be conducted on site to ensure that the service works under the specific site traffic conditions.

**Examples** The following example shows information about the state of IP routing on the interface that is being tracked:

Device# **show track 1**

```
Track 1
 Interface Ethernet0/2 ip routing
 IP routing is Down (no IP addr)
  1 change, last change 00:01:08
 Tracked by:
 HSRP Ethernet0/3 1
```
The following example shows information about the line-protocol state on the interface that is being tracked:

```
Device# show track 1
```

```
Track 1
 Interface Ethernet0/1 line-protocol
 Line protocol is Up
  1 change, last change 00:00:05
 Tracked by:
 HSRP Ethernet0/3 1
```
The following example shows information about the reachability of a route that is being tracked:

```
Device# show track 1
```

```
Track 1
 IP route 10.16.0.0 255.255.0.0 reachability
```

```
Reachability is Up (RIP)
1 change, last change 00:02:04
First-hop interface is Ethernet0/1
Tracked by:
HSRP Ethernet0/3 1
```
The following example shows information about the threshold metric of a route that is being tracked:

```
Device# show track 1
Track 1
IP route 10.16.0.0 255.255.0.0 metric threshold
Metric threshold is Up (RIP/6/102)
 1 change, last change 00:00:08
Metric threshold down 255 up 254
First-hop interface is Ethernet0/1
Tracked by:
 HSRP Ethernet0/3 1
```
The following example shows the object type, the interval in which it is polled, and the time until the next poll:

```
Device# show track timer
```
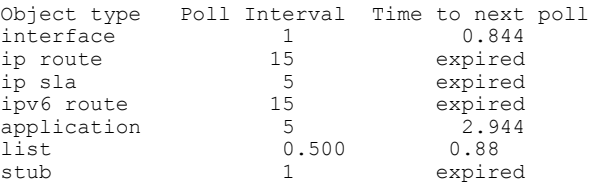

The following example shows the state of the IP SLAs tracking:

```
Device# show track 50
Track 50
  IP SLA 400 state
  State is Up
    1 change, last change 00:00:23
  Delay up 60 secs, down 30 secs
  Latest operation return code: Unknown
The following example shows whether a route is reachable:
```

```
Device# show track 3
Track 3
   IP SLA 1 reachability
   Reachability is Up
     1 change, last change 00:00:47
   Latest operation return code: over threshold
   Latest RTT (millisecs) 4
   Tracked by:
     HSRP Ethernet0/1 3
```
The table below describes the significant fields shown in the displays.

**Table 1: show track Field Descriptions**

| <b>Field</b>                        | <b>Description</b>                                                     |
|-------------------------------------|------------------------------------------------------------------------|
| Track                               | Object number that is being tracked.                                   |
| Interface Ethernet $0/2$ ip routing | Interface type, interface number, and object that is<br>being tracked. |

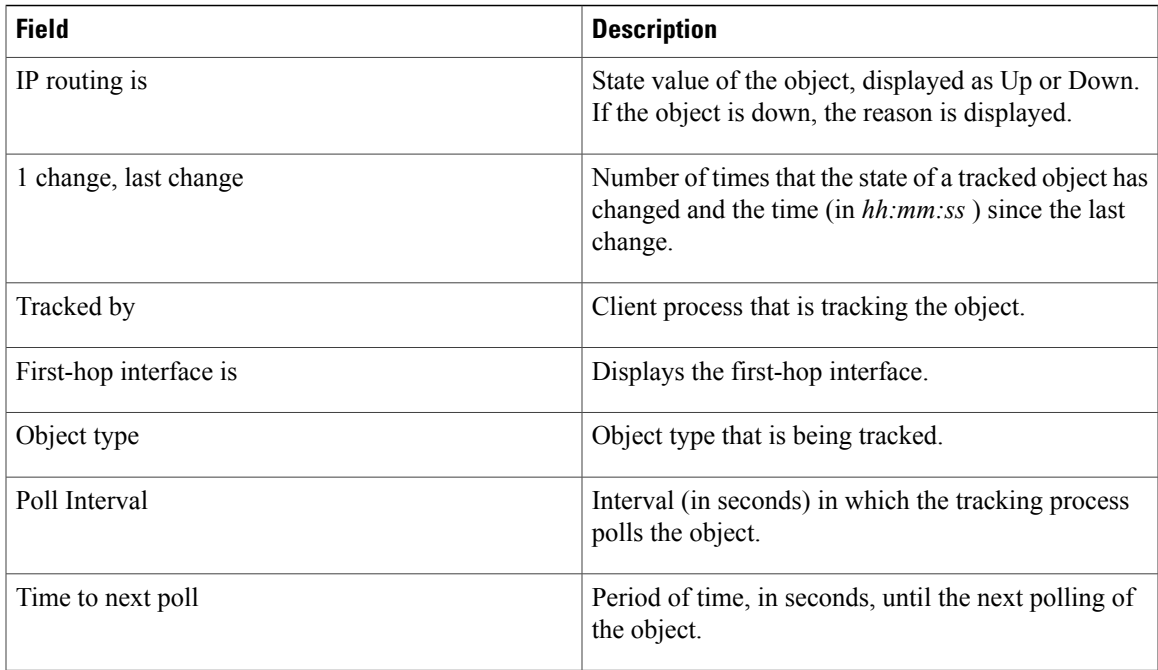

The following output shows that there are two objects. Object 1 has been configured with a weight of 10 "down," and object 2 has been configured with a weight of 20 "up." Object 1 is down (expressed as 0/10) and object 2 is up. The total weight of the tracked list is 20 with a maximum of 30 (expressed as 20/30). The "up" threshold is 20, so the list is "up."

```
Device# show track
Track 6
List threshold weight
 Threshold weight is Up (20/30)
  1 change, last change 00:00:08
  object 1 Down (0/10)
  object 2 weight 20 Up (20/30)
  Threshold weight down 10 up 20
  Tracked by:
   HSRP Ethernet0/3 1
```
The following example shows information about the Boolean configuration:

```
Device# show track
```
Π

```
Track 3
List boolean and
 Boolean AND is Down
 1 change, last change 00:00:08
  object 1 not Up
  object 2 Down
Tracked by:
 HSRP Ethernet0/3 1
```
The table below describes the significant fields shown in the displays.

### **Table 2: show track Field Descriptions**

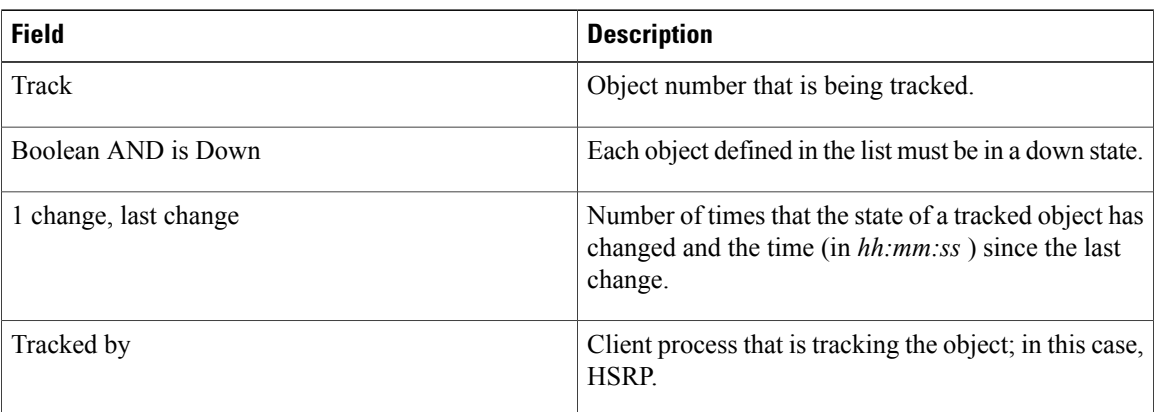

The following example shows information about a stub object that has been created to be tracked using Embedded Event Manager (EEM):

Device# **show track** Track 1 Stub-object State is Up 1 change, last change 00:00:04, by Undefined The following example shows information about a stub object when the **brief** keyword is used:

```
Device# show track brief
```
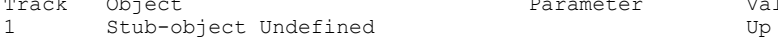

```
Track Object 1 2012<br>
Track Object Undefined Parameter Value Last Change<br>
Up 00:00:12
```
The following example shows information about the line-protocol state on an interface that is being tracked and which has carrier-delay detection enabled:

Device# **show track**

Track 101 Interface Ethernet1/0 line-protocol Line protocol is Down (carrier-delay) 1 change, last change 00:00:03 The table below describes the significant fields shown in the displays.

### **Table 3: show track brief Field Descriptions**

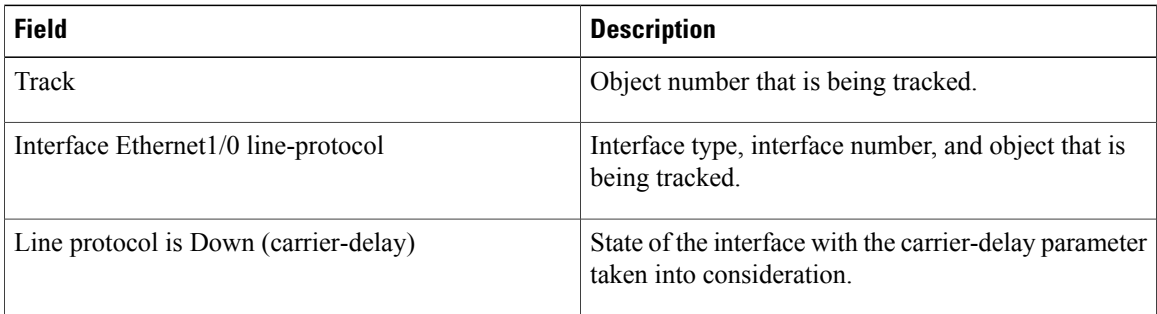

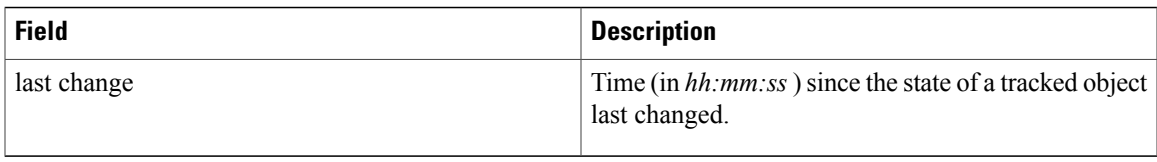

The table below describes the significant fields shown in the displays.

### **Table 4: show track brief Field Descriptions**

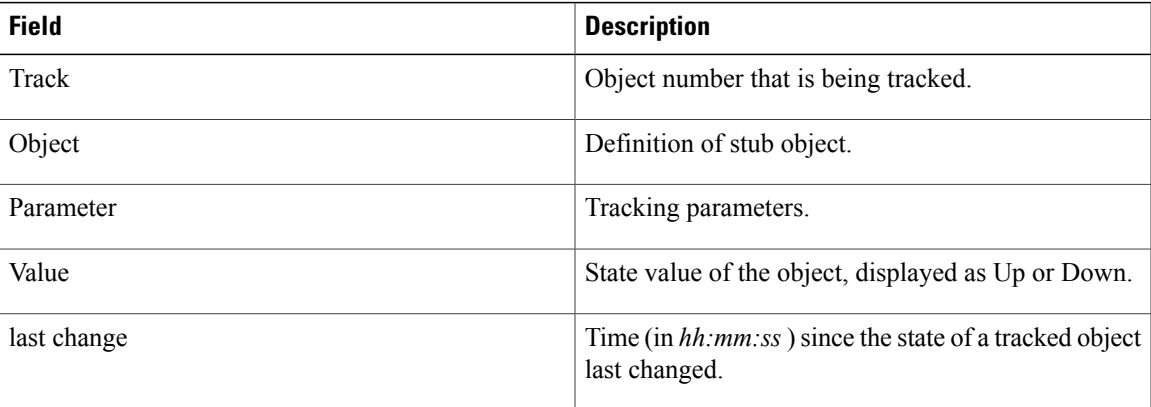

The following example shows sample output with respect to IPv6 routing:

```
Router# show track
Track 107
  Interface Ethernet0/0 ipv6 routing
  IPv6 routing is Down (ipv6 interface disabled)
    1 change, last change 00:03:53
  Delay up 70 secs
Track 108
  Interface Ethernet0/0 ipv6 routing
  IPv6 routing is Down (ipv6 interface disabled)
    1 change, last change 00:03:53
  Delay up 10 secs, down 30 secs
Track 111
  Interface Ethernet0/1 line-protocol
 Line protocol is Up
   1 change, last change 00:14:17
Track 601
  IPv6 route 2001:DB8::EEEE/64 metric threshold
 Metric threshold is Down (no ipv6 route)
   1 change, last change 00:10:21
 Metric threshold down 255 up 254
 First-hop interface is unknown
Track 607
  IPv6 route 2001:DB8::FFFF/64 metric threshold
 Metric threshold is Down (no ipv6 route)
   1 change, last change 00:10:21
 Metric threshold down 255 up 254
  First-hop interface is unknown
Track 608
  IPv6 route 2001:DB8::FFFF:AD45/64 metric threshold
 Metric threshold is Down (no ipv6 route)
   1 change, last change 00:10:21
 Metric threshold down 140 up 120
 First-hop interface is unknown
Track 612
  IPv6 route 2001:DB8:0000::FFFF/64 reachability
 Reachability is Down (no ipv6 route)
```
T

```
1 change, last change 00:10:14
Delay up 30 secs, down 20 secs
First-hop interface is unknown
```
The following example shows sample output with respect to IPv6 routing in brief format: Router# show track

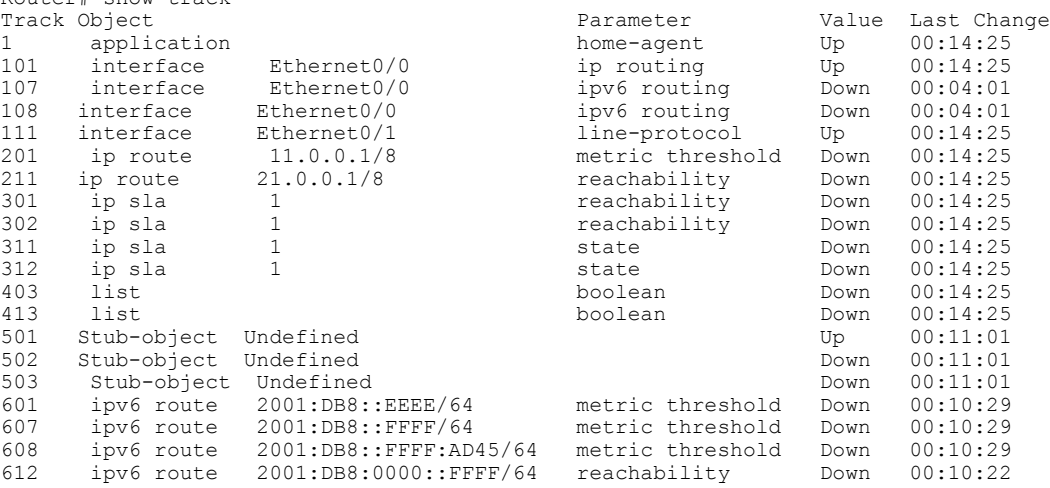

### **Related Commands**

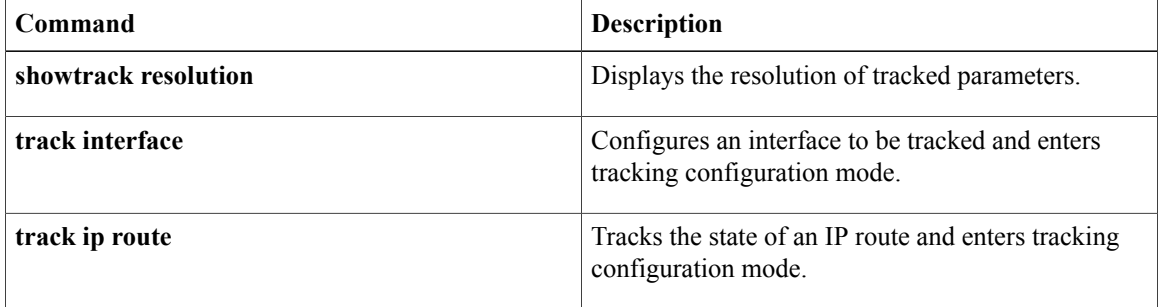